比特币已经成为一种广为接受的数字货币,越来越多的人开始购买比特币。如果 你也想购买比特币,下面是一份详细的购买教程。

选择比特币交易平台

 首先,你需要选择一家可信赖的比特币交易平台。常用的比特币交易平台有 Bitget、Binance 和 Bitstamp

等。在选择平台时,你需要考虑交易费用、用户评价以及平台的安全性。

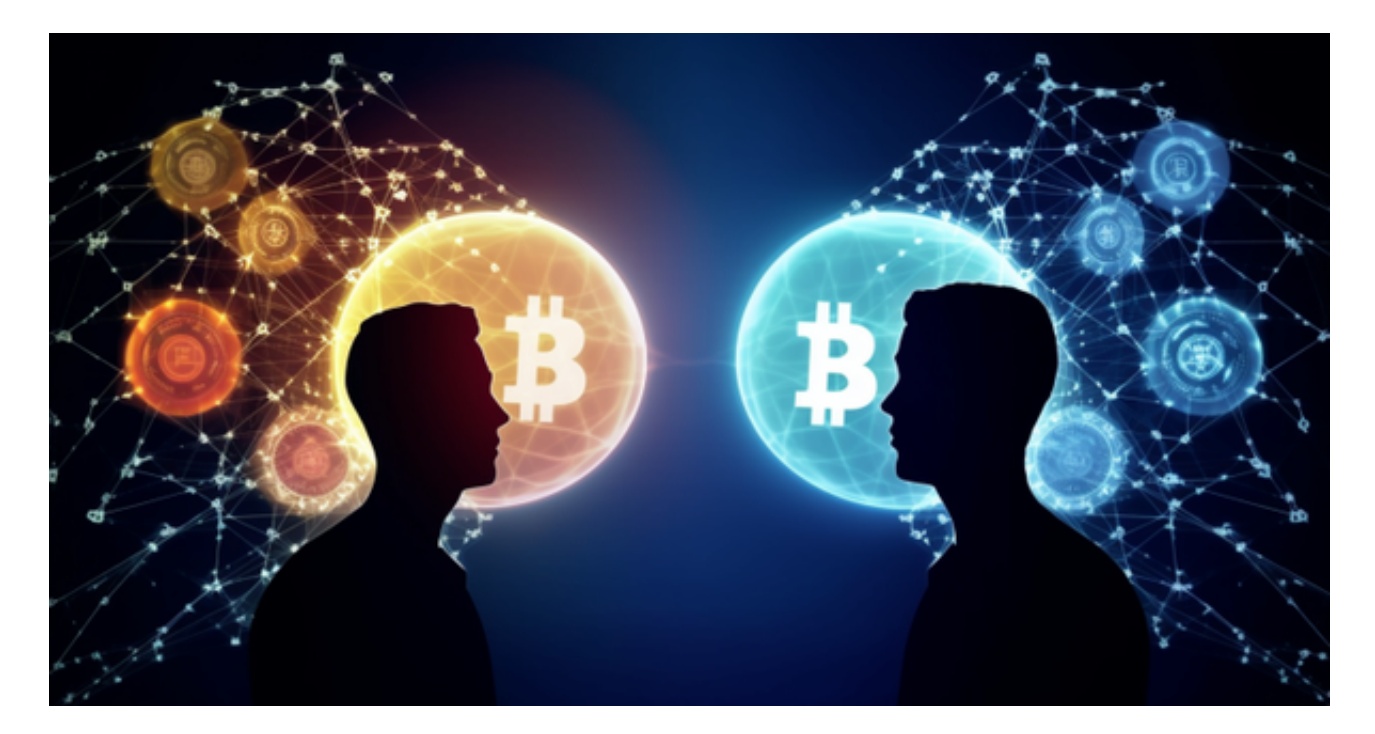

注册和验证账户

 在选择好交易平台后,你需要注册一个账户。提供必要的个人信息,并按照平台 要求完成身份验证。通常,你需要上传身份证照片和一张自拍照片,以确保你的账 户安全。

添加支付方式

 在完成账户注册和验证后,你需要添加一种支付方式,以便购买比特币。常见的 支付方式包括银行转账、信用卡和支付宝等。根据你的选择,按照平台指引完成相 应的支付方式设置。

购买比特币

 完成支付方式设置后,你就可以开始购买比特币了。在交易平台的界面中,你会 找到一个\"购买\"或\"买入\"的选项。点击进入后,可以输入你想要购买的比特币数 量。如果你愿意,你还可以设置购买比特币的价格限制或其他交易选项。

下载Bitget app, Bitget APP是一款方便用户进行数字货币交易的工具,用户可 以在手机上随时随地进行交易。

 下载和安装Bitget APP非常简单,只需要在应用商店搜索或者在官网上下载即可 。注册和登录Bitget账号后,用户可以进行数字货币的交易、充值、提现等操作。

 注册并实名认证:在使用Bitget交易平台之前,需要进行注册并进行实名认证。在 注册时,需要输入真实姓名、身份证号码和联系方式等个人信息,并上传相关证明 文件进行实名认证。实名认证的成功与否直接影响到账户的使用和交易的安全性。

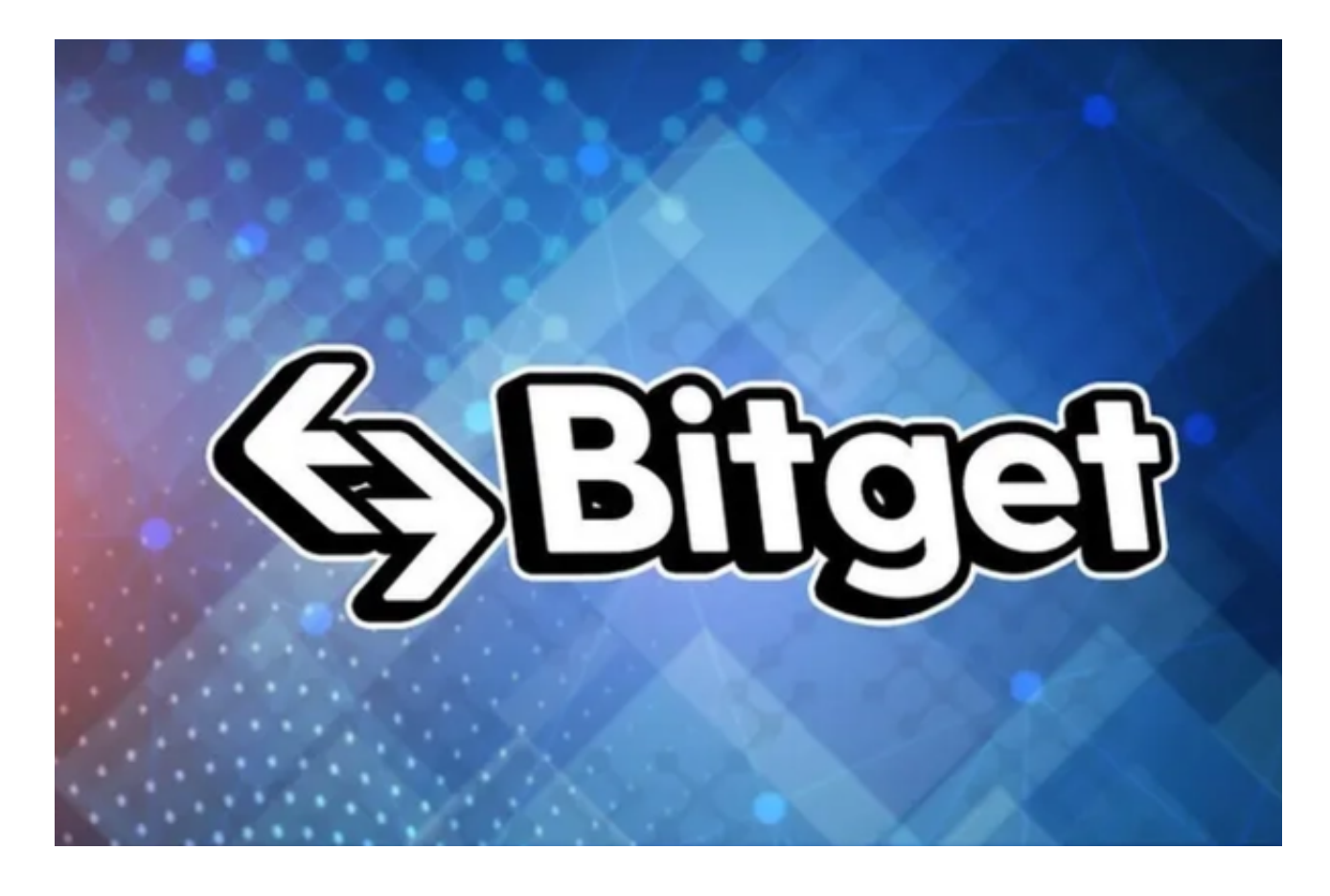

 充值数字资产:认证成功后,需要在平台上进行数字资产充值才能进行数字资产 交易。进入资金管理页面,选择充值方式并按提示操作即可。

 了解交易规则:在进行数字资产交易之前,需要了解Bitget平台的各种交易规则, 如交易时间、交易手续费、交易限额、交易对等信息。

 合理选择交易时间:在进行数字资产交易时,需要根据市场实时情况选择合适的 交易时间,适时撤单,调整交易策略,降低交易风险。